<span id="page-0-2"></span>签入与撤销

- [1.描述](#page-0-0) [2.签入](#page-0-1)
- [3.撤销](#page-3-0) [4.强制撤销](#page-4-0)
- <span id="page-0-0"></span>**TII** 1.描述

编辑工程时,会涉及到模块的修改。当模块处于被他人签出状态时,您不能编辑该模块。只有其他用户将其签入或撤销您才能签出该模块,并 进行编辑。

本节介绍模块的签入与撤销。

<span id="page-0-1"></span>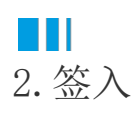

签出与签入是协作开发中最重要的两个概念,目的是防止多人同时编辑同一个模块或页面而造成冲突。通过签入和签出,最大程度地降低一个 人可能会无意间删除其他人对模块或页面所做更改的风险。

签入指将添加或修改的模块或页面,替换之前的模块或页面,并允许其他用户进行签出编辑,不需要担心覆盖其他人的修改。

在功能区菜单栏中选择"高级->未处理变更",弹出变更对话框。

图1 变更

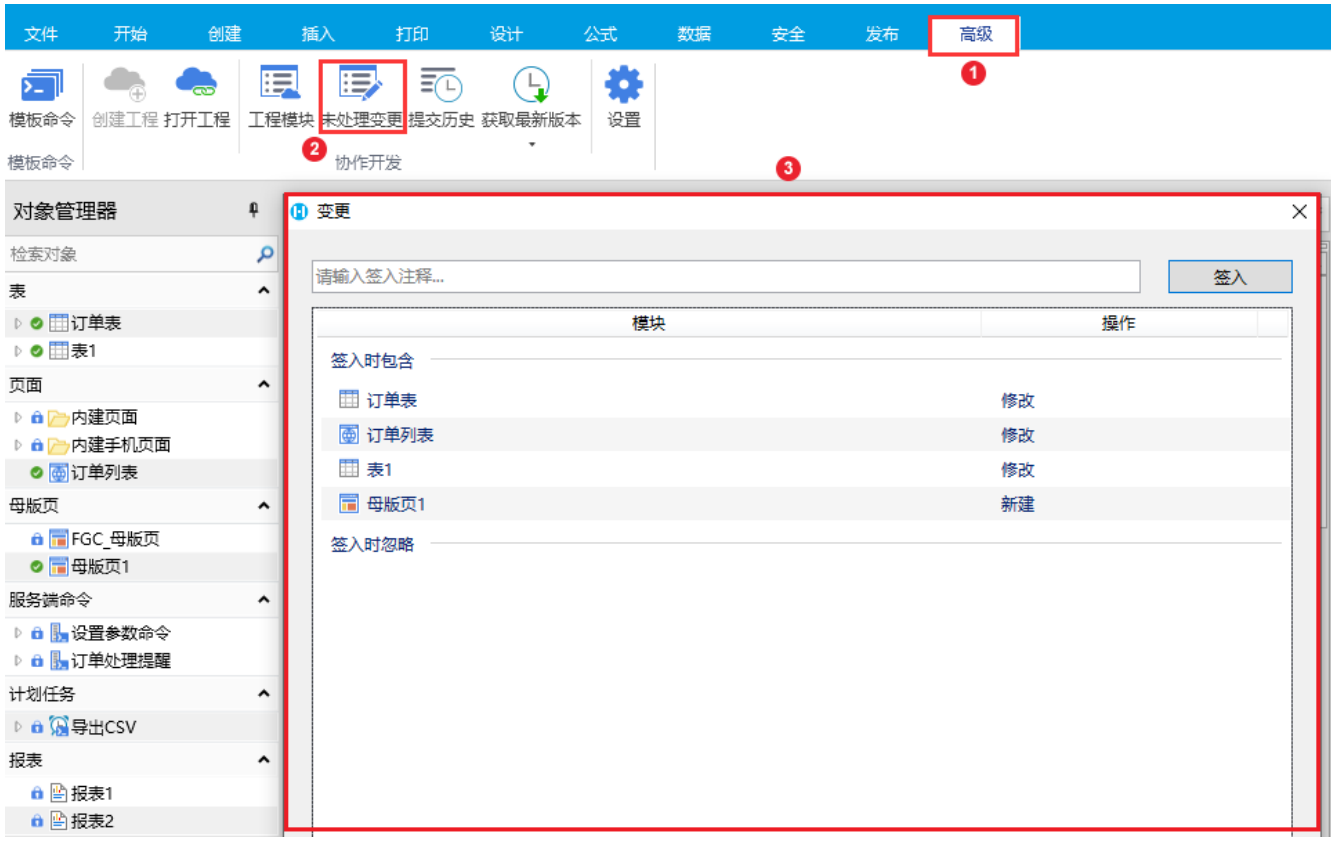

签入时包含

默认所有的变更都包含在此分类下,在文本框中输入签入注释后,单击"签入"按钮,就可以将所有的变更全部签入。

图2 签入

## 1 变更

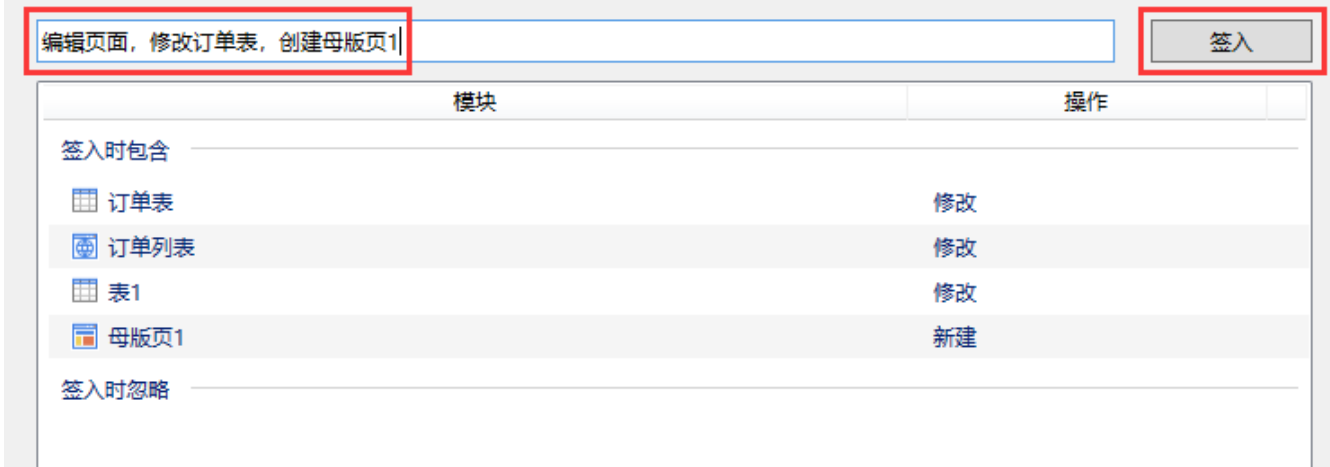

签入时忽略

如果不想签入全部的变更,可以将不需要签入的变更移到"签入时忽略"这个分类下。

选中"签入时包含"下的模块,右击,在右键菜单中选择"忽略此模块",即可将变更的模块移动到"签入时忽略"分类下。

这时再输入签入注释后单击"签入"按钮进行签入操作(或按Ctrl+Enter组合键提交),就只会将"签入时包含"下的变更签入,"签入时忽 略"下的变更不会签入。

图3 签入时忽略

#### 1 变更

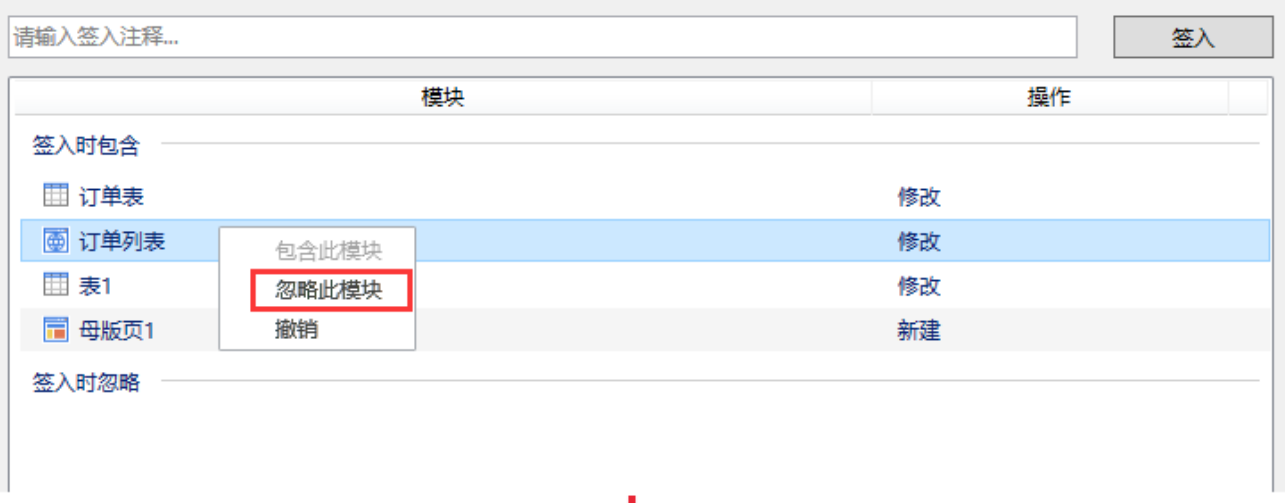

↓

## 1 变更

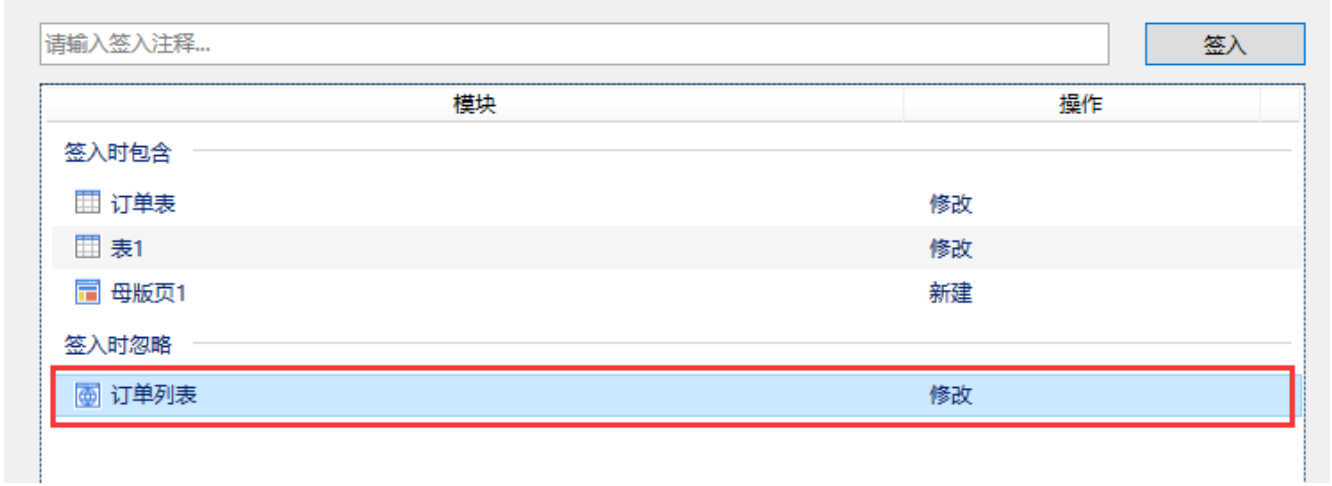

您可以在"签入时包含"分类下选中一个变更模块后,按住Ctrl键,继续选择其他的变更,再右击,选择右键菜单中的"忽略此模块",就能 一次将多个变更移动到"签入时忽略"分类下。

## 图4 忽略多个变更

## 1要<br>1

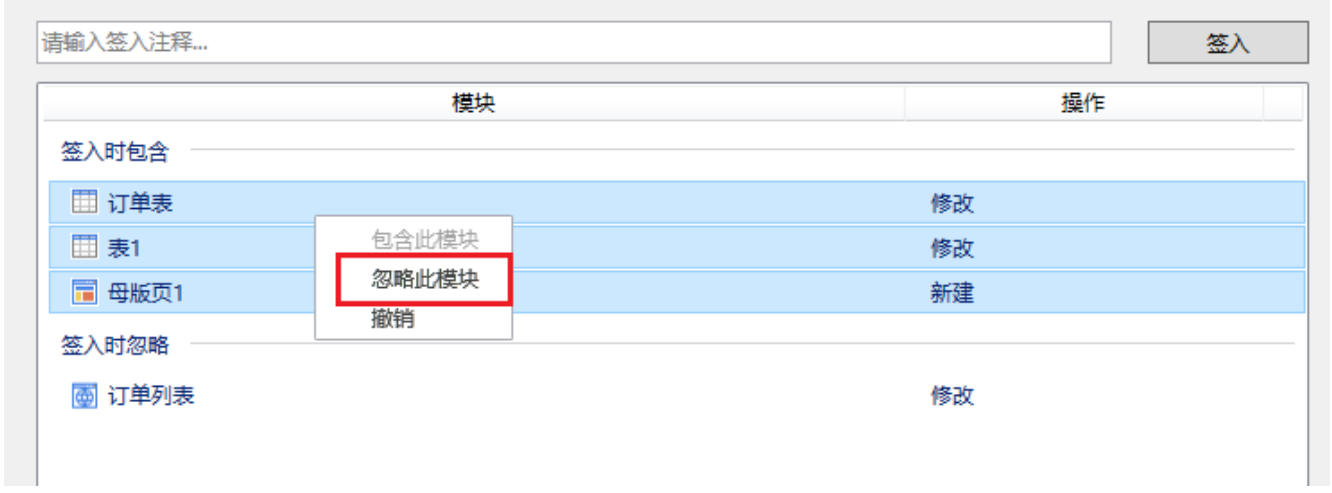

 $\times$ 

 $\times$ 

 $\times$ 

选中"签入时忽略"下的模块,右击,在右键菜单中选择"包含此模块",即可将变更的模块移动到"签入时包含"分类下。

#### 图5 移动模块

#### 1 变更

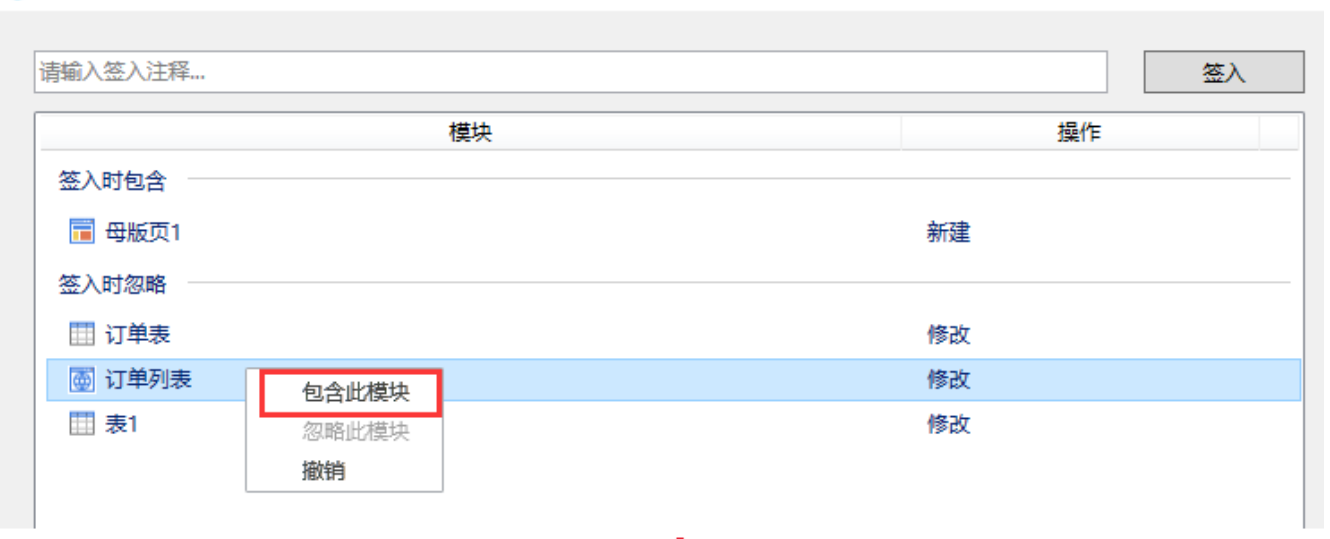

### 1 变更

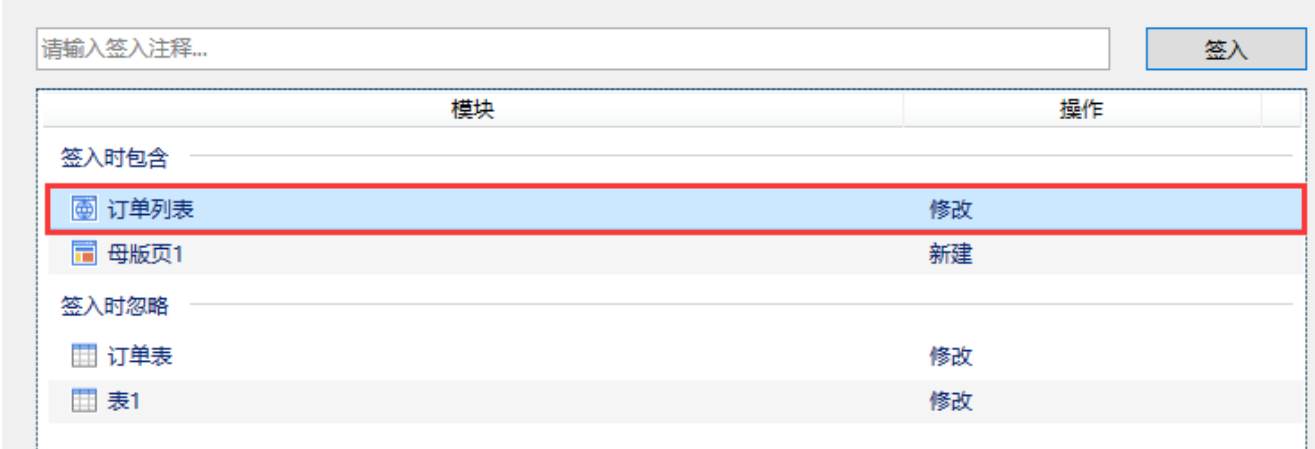

签入变更后,就会释放模块。其他用户需要获取最新版本工程后就可以将该模块签出并编辑。

<span id="page-3-0"></span>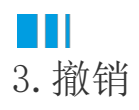

编辑工程后,如果您不想将其提交,您可以选择撤销。 在功能区菜单栏中选择"高级->未处理变更",弹出变更对话框。 选择"签入时包含"或"签入时忽略"下的模块,右击,在右键菜单中选择"撤销"即可。 您也可以选中一个变更模块后, 按住Ctrl键, 继续选择其他的变更, 再右击, 选择右键菜单中的"撤销", 就能一次撤销多个变更。 图6 撤销

 $\times$ 

 $\times$ 

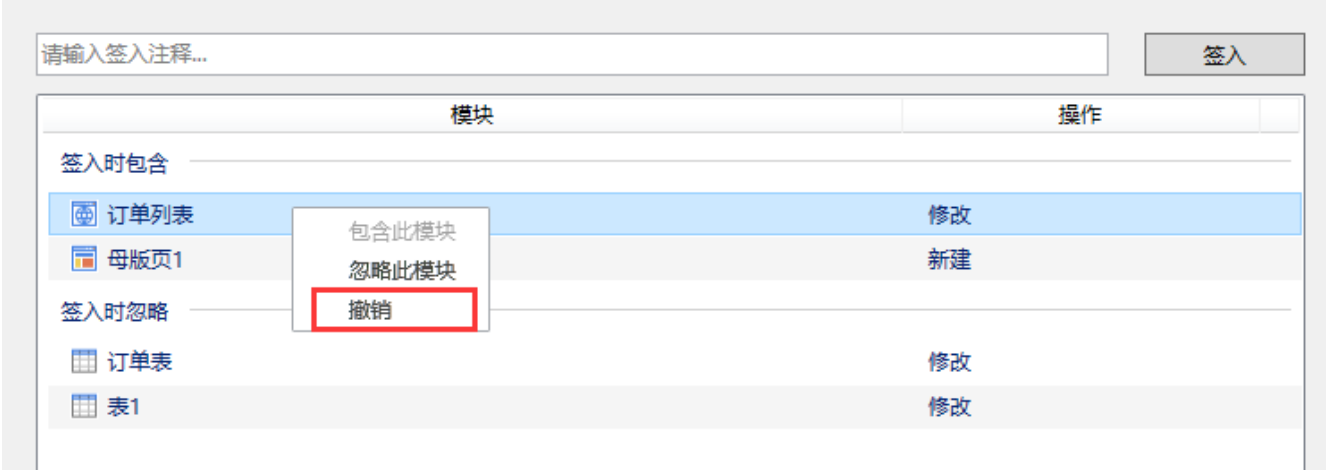

撤销后,该模块就会被释放,其他用户就可以将该模块签出并编辑。

# <span id="page-4-0"></span>**TII** 4.强制撤销

1 变更

当用户签出了一个模块后,其他用户就不能修改这个模块。如果这个用户临时有急事离开了工作岗位且短时间内不能回来,就会影响整个项目 白色, 一般交流, 六色的, 3.1

在功能区菜单栏中选择"高级->工程模块",弹出模块对话框。右击模块列表中其他人签出的模块或页面,弹出一个菜单,单击"强制撤销" ,就可以选择强制撤消所有此用户的所有未处理变更,其他用户就可以将其签出进行编辑。

# 图7 强制撤销 **4** 模块

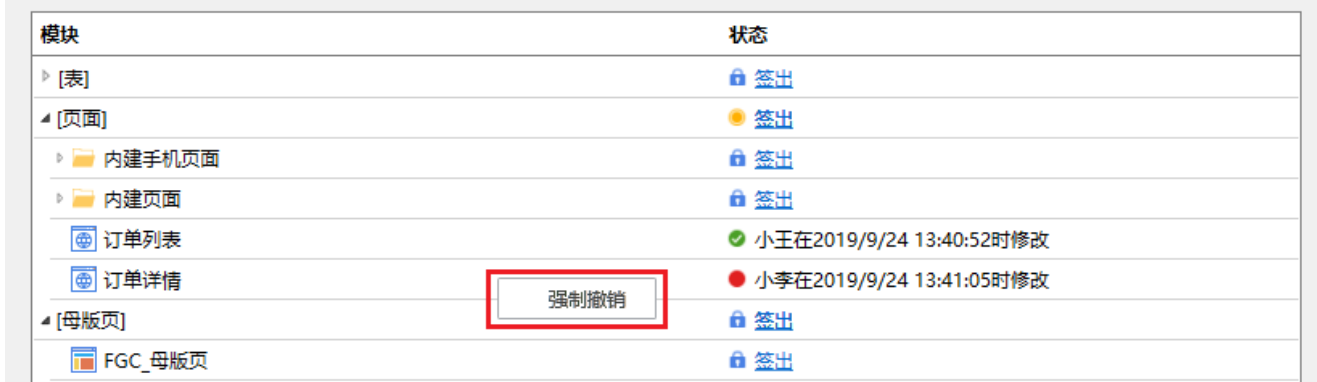

这个操作需要非常谨慎,因为会导致其他用户做的所有修改都撤销。此操作会记录在提交历史中。

[回到顶部](#page-0-2)

 $\times$ 

 $\times$